Quick Reference Guide (QRG)

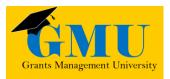

## Deleting Roles in GME LEAs/External Users

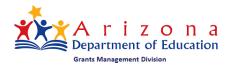

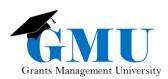

page smentionally blan

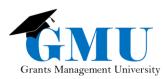

## User Role Requirement

• LEA User Access Administrator: this user role is the only role that can delete users' GME roles; if you do not already have this role assigned to you, deleting a role is not a possibility.

### Finding a user

Before you can delete a role for a user, you will need to first find the user by following these steps:

- 1. Once you are logged into GME (through ADEConnect), select your organization.
- 2. On the main navigation menu, hover over Administer and select User Access.
- 3. Type the last name of the username and click Search.

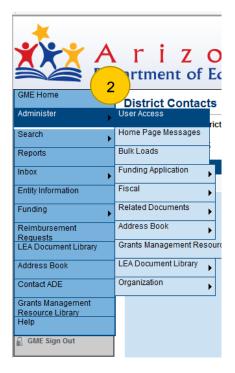

#### User Access

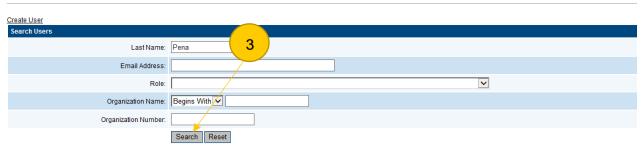

There are 2 matching record(s). Displaying 1 through 2.

| Email Address          | <u>First Name</u> | Last Name | Administer Roles |
|------------------------|-------------------|-----------|------------------|
| Katarina.Pena@azed.gov | Katarina          | Pena      | 6                |
| kpena@elks.net         | Kim               | Pena      | Ø                |

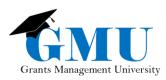

### Deleting a Role

- 1. Once you have located the user, select the <sup>1</sup> icon under the Administer Roles column.
- 2. Click on the 1 icon for the role you want to delete.
- 3. Click on Delete once you ensure it is the role you want to delete.

| User Access                                                         |               |                   |                  |                  |
|---------------------------------------------------------------------|---------------|-------------------|------------------|------------------|
|                                                                     |               |                   |                  |                  |
| Create User                                                         |               |                   |                  |                  |
| Search Users                                                        |               |                   |                  |                  |
| Last Name:                                                          | egrants       | ]                 |                  |                  |
| Email Address:                                                      |               |                   |                  |                  |
| Role:                                                               |               |                   |                  | ~                |
| Organization Name:                                                  | Begins With 🗸 |                   |                  |                  |
| Organization Number:                                                |               | ]                 |                  |                  |
| There are <b>10</b> matching record(s). Displaying <b>1</b> through | Search Reset  |                   |                  | 1                |
| Email Address                                                       |               | <u>First Name</u> | <u>Last Name</u> | Administer Roles |
| egrants1@mailinator.com                                             |               | TestOne           | eGrants          | ø                |
| egrants10@mailinator.com                                            |               | TestTen           | eGrants          | ø                |
| egrants2@mailinator.com                                             |               | TestTwo           | eGrants          | ø                |
| egrants3@mailinator.com                                             |               | TestThree         | eGrants          | ø                |
| egrants4@mailinator.com                                             |               | TestFour          | eGrants          | ø                |
| egrants5@mailinator.com                                             |               | TestFive          | eGrants          | ø                |
| egrants6@mailinator.com                                             |               | TestSix           | eGrants          | ø                |
| egrants7@mailinator.com                                             |               | TestSeven         | eGrants          | ø                |
| egrants8@mailinator.com                                             |               | TestEight         | eGrants          | ø                |
| egrants9@mailinator.com                                             |               | TestNine          | eGrants          | ø                |

#### Administer Roles

| Return to User Access<br>Create Role | Roles                                      |                                            | 2      |
|--------------------------------------|--------------------------------------------|--------------------------------------------|--------|
| Email Address                        | Organization                               | Role                                       | Delete |
| egrants4@mailinator.com              | Cartwright Elementary District (070483000) | LEA Association                            | Û      |
| egrants4@mailinator.com              | Cartwright Elementary District (070483000) | LEA Entity Authorized Signer               | Û      |
| egrants4@mailinator.com              | Cartwright Elementary District (070483000) | LEA General Statement of Assurances Update | Û      |
| egrants4@mailinator.com              | Dysart Unified District (070289000)        | LEA Association                            | Û      |
| egrants4@mailinator.com              | Mesa Unified District (070204000)          | LEA Association                            | Û      |
| egrants4@mailinator.com              | Mesa Unified District (070204000)          | LEA Entity Authorized Signer               | Û      |

#### **Delete Role**

|                | Delete Role                                |
|----------------|--------------------------------------------|
| Email Address: | egrants4@mailinator.com                    |
| Organization:  | Cartwright Elementary District (070483000) |
| Role:          | LEA Association                            |
| Delete Cancel  |                                            |

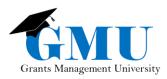

# Need Assistance?

| Grants Management System (GME) | Passwords/ADEConnect Support |
|--------------------------------|------------------------------|
| Phone: 602.542.3901            | Phone: 602.542.7378          |
| Email: grants@azed.gov         | Email: adesupport@azed.gov   |